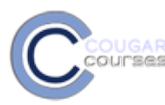

# **COUGAR COUITSE Visual Design**

## **Design Guidelines**

Create courses that have a clear, consistent design, and that are logically organized so it is easy to find and understand the course information and structure.

- Build all your resources into your course.
- Use the topic or weekly schedule format. Don't put everything in the first topic!
- Keep topic descriptions short and concise.
- Use the Add a resource> labels function to create "headers" such as Resources, Readings, Activities, Deliverables or Assignments to organize materials within a topic.
- Repeat these labels in each topic, in the same order. Use the new duplicate function (next to edit icon) to speed up this process.

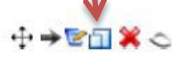

- Each topic should fit within a browser window, without the need to scroll.
- Create separate web pages to contain long blocks of text.
- Keep graphics small or put them on a separate webpage if they are content related and carry information.

### **Examples of Good Course Design**

In *eLearning and Moodle Essentials*, see the Read me file, course introduction, introductory forum, use of a glossary, Course Navigation tips and overall use of a variety of activities within a clean design. <http://coolcourses.moodle.org/course/view.php?id=20>

In *Higher Education Film Studies Module*, see the "PLEASE START HERE, Welcome to the course" document and the Administrative Area. Notice the effective use of Labels to organize content. <http://coolcourses.moodle.org/course/view.php?id=3>,

In *Climate Change Course*, note the various types of multimedia, links <http://coolcourses.moodle.org/course/view.php?id=7>

#### **Course Design: Resources and Tutorials**

**To find videos, images and multimedia** use Creative Commons search. It allows search of different websites, Google Images, Wikimedia commons, etc[. http://search.creativecommons.org](http://search.creativecommons.org/)

**How to add image icons** to your topic block[: http://bit.ly/Ibe7rQ](http://bit.ly/Ibe7rQ)

How to create a linked menu at the top of your course: [http://bit.ly/InsYCZ%20](http://bit.ly/InsYCZ)

#### **Images**

[WorldImages](http://worldimages.sjsu.edu/) a collection by the CSU Image project with over 80,000 images, in all areas of visual imagery. Includes Quicksearch, advanced search by art form, nationality, historical era and many other categories.

*Free stock image sites:*

- o [4FreePhotos](http://4freephotos.com/)
- o [Caricature King](http://www.caricatureking.com/celebs.php)
- o [Dreamstime](http://www.dreamstime.com/free-photos)
- o **[Every Stock Photo](http://www.everystockphoto.com/)**
- o [Flickr Commons](http://www.flickr.com/commons)
- o [Free Digital Photos](http://www.freedigitalphotos.net/)
- o [Free Historical Stock Photos](http://www.historicalstockphotos.com/)
- o [Free Photos Bank](http://www.freephotosbank.com/)
- o Free Vector<br>
o FreeFoto
- **[FreeFoto](http://freefoto.com/)**
- o [FreeRange](http://www.freerangestock.com/)<br>o Image Base
- o [Image Base](http://imagebase.davidniblack.com/main.php)<br>o Imageafter
- [Imageafter](http://www.imageafter.com/index.php)
- o [Kavewall.com](http://www.kavewall.com/stock/index.html)
- o [Nations Illustrated](http://www.nationsillustrated.com/)
- o [Openphoto](http://openphoto.net/)
- o [Photogen](http://www.photogen.com/)
- o [Picapp](http://www.picapp.com/)
- o [Pixel Perfect Digital](http://www.pixelperfectdigital.com/)
- o [Pixmac](http://www.pixmac.com/)
- o [Public Domain Pictures.net](http://www.publicdomainpictures.net/)<br>
public-Domain Photos.com
- o [Public-Domain Photos.com](http://www.public-domain-photos.com/)<br>
o stock.xchng
- [stock.xchng](http://www.sxc.hu/home)
- o **[Stockvault](http://www.stockvault.net/)**
- o [Toasto](http://www.toasto.com/)
- o [Turbo Photo](http://www.turbophoto.com/Free-Stock-Images/)
- o [Unprofound](http://www.unprofound.com/)
- o [Vector Art](http://vectorart.org/)
- o [Wikimedia Commons](http://commons.wikimedia.org/wiki/Main_Page)